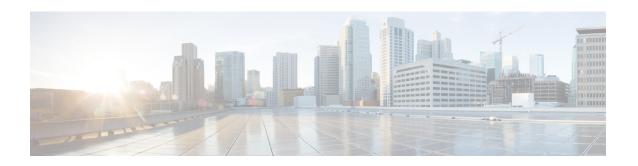

# Release Notes for Cisco Edge 340 Series, Release 1.0.5

First Published: November 22, 2013 OL-29467-02

These release notes include important information about Cisco Edge 340 Series Software Release 1.0.5 and the limitations, restrictions, and caveats, if any, that apply to this release.

# **Contents**

- System Requirements, page 2
- New and Changed Information, page 3
- Open Caveats in Release 1.0.5, page 5
- Resolved Caveats in Release 1.0.5, page 7
- Open Caveats in Release 1.0.0, page 8
- Related Documentation, page 11
- Obtaining Documentation and Submitting a Service Request, page 12

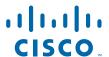

# **System Requirements**

# **Hardware Supported**

Table 1 Cisco Edge 340 Series Supported Hardware

| Model No. | Description                          |
|-----------|--------------------------------------|
| CS-E340W  | Cisco Edge 340 Series (Wireless)     |
| CS-E340   | Cisco Edge 340 Series (Non-wireless) |

# **Software Images**

| Filename                      | Description              |
|-------------------------------|--------------------------|
| Cisco-Edge-1.0.5-i386-DVD.bin | Cisco Edge 340 Series OS |

# **Upgrading to a New Software Release**

The Cisco Edge 340 series supports the following installation and upgrade types:

- USB Mode Installation and Upgrade
- Remote Upgrade
- BIOS Upgrade

### **USB Mode Installation and Upgrade**

The Cisco Edge 340 Series software releases a self-extract installer. The file name is Cisco-Edge-*version*-i386-DVD.bin. It is an executive file that helps you to perform the installation automatically. When you execute the self-extract installer, the installation-related files are extracted to the hard drive of the Cisco Edge 340 Series, and a lived is created in the internal USB. The system then boots from the internal USB (also known as the factory mode) and performs the installation automatically.

If the internal USB has already been created as a lived, you can press the factory mode pinhole on the front panel of the Cisco Edge 340 Series to enter the factory mode and perform the installation procedure automatically.

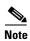

Usually, the internal USB is created as a lived in the factory. Executing the self-extract installer will overwrite the original lived and create a new one.

### **Remote Upgrade**

You can perform a remote upgrade for the Cisco Edge 340 Series using the web GUI if you have the address to download the self-extract installer. When you choose to perform the remove upgrade, the system will automatically download the self-extract-installer from the URL that you provide and execute the self-extract-installer to finish the installation.

### **BIOS Upgrade**

BIOS upgrade can only be performed by manually installing the package and executing the commands in the Linux environment. BIOS is a critical part of the system, and there is no software recovery method if it crashes. To ensure successful BIOS upgrade, make sure that the external power supply is always connected, and do *not* perform any power cycle action during the upgrade process.

# **Recovering from a Software Failure**

For recovery procedures, see the "Troubleshooting" chapter in the Cisco Edge 340 Series Software Configuration Guide.

# **New and Changed Information**

### **New Hardware Features in Release 1.0.5**

There are no new hardware features in Release 1.0.5.

# **New Software Features in Release 1.0.5**

There are no new software features in Release 1.0.5.

### **New Hardware Features in Release 1.0**

Release 1.0 introduces the following new hardware features:

- Camera support—Supports the Sunny camera, the Logitech TV camera, and the Logitech C920 camera. All the applications in the released package can work directly with these models.
- Printer support—Supports Samsung ML-3710ND and Lexmark E360DN via USB port. You can attach the network printers as local printers in the Cisco Edge 340 Series OS.

### **New Software Features in Release 1.0**

Release 1.0 introduces the following new software features:

- Supported protocols:
  - TCP and UDP

- DHCP
- IGMP v1, v2, and v3
- SNMP v3
- NTP
- CDP & LLDP
- CIFS
- SSH v2
- SNMP support—Supports SNMP v1, v2, and v3 standards with the MIB files pertaining to CPU usage, version, hostname, interface status, and configuration, WiFi SSID, WiFi encryption, USB device, NTP server IP address, CDP status, DHCP server IP address, WiFi channel ID, MAC address table, disk utilization, and others.
- VPN client—Supports the following protocols:
  - IPsec/L2TP/PPP PSK
  - IPsec/L2TP/PPP RSA
  - PPTP/PPP
  - Cisco Easy VPN Hybrid/ PSK
- WiFi AP mode—Supports 802.11a/b/g/n with 2.4G/5G configurable nonconcurrent dual bands.
   Supports configure channel, SSID, power, and so on by using local CLI (CLISH) and the web GUI.
   Also supports wireless multicast for various multicast applications.
- WiFi client mode—Supports client mode for WiFi. Allows you to change the WiFi mode between the AP and the client by using CLISH and the web GUI.
- WiFi authentication—Supports 802.1X authentication for WiFi users.
- HTTP RESTful API—Provides a set of RESTful APIs to set and obtain the status of the manageable items in the Cisco Edge 340 Series. Allows an application to run either locally or remotely to manage the Cisco Edge 340 Series device. Management includes monitoring system status, configuring system functions, and upgrading system image and applications.
- Local CLI (CLISH)—Provides configuration for Bluetooth, WiFi, IP, NFS, NTP, language, hosts, hostname, and so on. The CLISH utility is easy to use, and can be used by either the console of the Cisco Edge 340 Series or any software terminal such as SSH or local shell. CLISH is an optional management method to the web GUI.
- Web GUI—Supports local web-based GUI to configure the Cisco Edge 340 Series and monitor the status.
- Screen capture—Provides support to capture and save the picture of a current screen to a file or RAM, including desktop and video that is hardware rendering in other layers. You can also use the PtrSc key on the keyboard.
- Configuration import and export—Provides support to import and export all the system configurations as XML base files from or to the USB disk or a local directory.
- NTP server setting—Configures the NTP server to sync up time in the form of the IP address and domain name.
- 3G network—Supports 3G network for special models of USB 3G dangles (Huawei and ZTE), which are compatible with CDMA2000 or WCDMA standards.
- Browser support—Supports Chrome Version 26.0 and Firefox Version 18.0.

- Log file management—Sets the maximum value of log size, reads different log files, and clears different logs by Clish, web GUI, and RESTful API.
- Resolution setting—Allows the administrator to set resolution by management API. Provides support to retrieve HDMI display information, including manufacture ID, supported resolution set, and current working resolution.
- Display management—Retrieves HDMI or VGA display information through Clish and RESTful API, including the manufacture ID, the supported resolution set, and the current working resolution.
- GE interface configuration—Configures the IP address, net mask default gateway, and DNS settings
  of the GE interface.
- Ethernet uplink—Supports the 802.3ab and 802.3x protocols. Auto-MDIX (Automatic Medium-Dependent Interface Crossover) and automatically link-speed negotiation is also supported. Both the static and DHCP methods can be applied to the uplink interface. Wake on LAN is supported for uplinks. Specific wake on LAN magic packets can be sent to wake up system remotely. The system supports the CDP and LLDP clients to identify the Cisco Edge 340 Series device in a connected wired network. The system also supports uplink PXE boot to provide flexibility to the system installation.
- Language setting—Provides support to set the language and locale. The system will download the required language pack from the configured TFTP server and change-related setting. After system rebooting, the language will take effect in the desktop environment.

# **Open Caveats in Release 1.0.5**

CSCug81127

THD+N is more than the set criteria (1%) when the DUT is set to the maximum volume.

The workaround is to turn down the volume.

CSCug81138

The frequency response exceeds the set limit when the frequency is over 16 kHz.

There is no workaround.

• CSCuh50737

Switching between the WiFi modes and the WiFi has the probability of getting a core dump to less than 1 percent.

The workaround is to power cycle the system manually.

• CSCui11621

WiFi client icon in the system tray shows the status as Connected even when the WiFi client is disconnected.

There is no workaround.

• CSCui12047

Ralink driver-related issues, including the following issues:

- WiFi precertification for the station mode fails.
- Open/share WEP does not work when the UUT is in the WiFi station mode.

There is no workaround.

#### CSCui16498

IPv6 DHCP client does not work when the router disables RA.

There is no workaround.

#### CSCui21592

Video conference lasting for more than 10 hours may cause the system to stop.

The workaround is to power cycle the system.

#### CSCui52915

The system fails to boot up and gets stuck unexpectedly after SW reboot.

The workaround is to power cycle the system manually.

#### CSCuj03737

Intel graphic driver-related issues, including the following issues:

- When the system wakes from S3 mode, the Timesys Fedora 14 system runs slower.
- The extend screen does not work properly.
- Nothing is displayed after switching the monitor from VGA to HDMI.
- The HDMI monitor displays instability.
- Screen displays a different layout after the HDMI monitor is turned off and then unplugged and plugged in again.
- Disconnecting VGA or HDMI in the extend display mode causes a display error.
- When the VGA resolution is adjusted, HDMI has no output.
- Display errors accrue in the extend display mode.
- When the system is booted up with VGA connected and then the HDMI is plugged in, there is no HDMI output.
- In the duplicated mode, setting HDMI rotation causes the VGA display to crash.
- In the extend mode, rotating HDMI display causes error.
- In the extend mode, the second screen overlaps with the main screen.
- Login panel layout is not displayed correctly after reboot with dual-portrait setting.
- When the resolution rotation is changed from duplicated to extend mode (dual-portrait), the display shows wrong layout.
- When the resolution rotation is changed from right to normal (dual-portrait), the display shows wrong layout.
- When the resolution rotation is changed from landscape-portrait to dual-landscape mode, the display shows wrong layout.
- When the resolution rotation is changed from extend to duplicated (landscape-portrait), the display shows wrong layout.
- When the resolution rotation is changed from dual-landscape to landscape-portrait, the display shows wrong layout.

#### CSCuj05758

Hot plug of the USB causes the system to stop.

The workaround is to power cycle the system.

#### CSCuj21736

Configuration is not displayed after the AP is enabled.

The workaround is to refresh the page.

#### • CSCuj78740

VLC plugin-related issues, including the following issues:

- RTSP display has limited support for VLC plugin.
- When the VLC plugin plays two channels of 1080p 24fps videos with one browser on a 1080P screen for 48 hours, the videos stop unexpectedly after 12 or 48 hours. And the system may crash if the bit rates of the two channels of videos are too high.
- Only the videos with the same codec can play smoothly in the same time with one Browser.
- The web page with other contents in addition to VLC plugin got high xorg CPU usage.

There is no workaround.

#### • CSCuj79962

GDM window appears twice after the system boots up.

There is no workaround.

#### CSCuj84575

The system gets stuck to boot up after the HDMI signal is changed to VGA.

The work around is to power cycle the system manually.

#### • CSCuj84748

Wi-Fi STA crashed after long-term stability test.

There is no workaround.

#### CSCul21534

AP configuration does not take effect after reload.

The workaround is to reconfigure the AP settings manually.

#### CSCul21580

The br0 interface cannot obtain IP address after the configuration is reloaded.

The workaround is to run the **dhcpclient br0** command in the terminal window.

#### CSCul49523

EAP method option is missing on the Web GUI.

There is no workaround.

# **Resolved Caveats in Release 1.0.5**

#### CSCuh90913

A 504 gateway time-out error occurs when two or more users access the local web GUI at the same time.

There is no workaround.

#### CSCui14346

The SNMP startup configuration does not take effect.

There is no workaround.

#### CSCui16155

VLC cannot play multicast streaming when the WiFi client and p32p1 are both on.

There is no workaround.

#### CSCui28841

No password protection and BIOS can be accessed without password after upgrade to BLDB0301.

There is no workaround.

#### CSCui44130

The site survey list of WiFi client GUI crashed and failed to connect.

The workaround is to change the mode to off and then set it to the station mode.

#### CSCui52750

Less than 1 percent UUT got stuck when upgrade is performed through the web GUI.

The workaround is to refresh the web page and upgrade the software image again.

#### CSCui55238

In the E and N domains, the WiFi client works in the channels that are out of the allowed range.

There is no workaround.

# **Open Caveats in Release 1.0.0**

#### • CSCug81127

THD+N is more than the set criteria (1%) when the DUT is set to the maximum volume.

The workaround is to turn down the volume.

#### CSCug81138

The frequency response exceeds the set limit when the frequency is over 16 kHz.

There is no workaround.

#### • CSCuh50737

Switching between the WiFi modes and the WiFi has the probability of getting a core dump to less than 1 percent.

The workaround is to power cycle the system manually.

#### CSCuh69324

During the installation procedure, there is less than 1 percent probability that the system does not run the preinstallation script, which may cause installation failure.

The workaround is to reinstall the system.

#### CSCuh90913

A 504 gateway time-out error occurs when two or more users access the local web GUI at the same time.

There is no workaround.

#### • CSCui11621

WiFi client icon in the system tray shows the status as Connected even when the WiFi client is disconnected.

There is no workaround.

#### • CSCui12047

Ralink driver-related issues, including the following issues:

- WiFi precertification for the station mode fails.
- Open/share WEP does not work when the UUT is in the WiFi station mode.

There is no workaround.

#### • CSCui14161

The RTSP display has limited support for VLC plugin.

There is no workaround.

#### CSCui14346

The SNMP startup configuration does not take effect.

There is no workaround.

#### • CSCui16155

VLC cannot play multicast streaming when the WiFi client and p32p1 are both on.

There is no workaround.

#### CSCui16437

The WiFi client may get disconnected after being connected for more than 10 hours.

There is no workaround.

#### • CSCui16498

The IPv6 DHCP client cannot work when the router disables the RA.

There is no workaround.

#### CSCui21217

Even if the auto login function is enabled, it does not work.

There is no workaround.

#### • CSCui21592

A video conference that lasts for more than 10 hours may cause the system to stop.

The workaround is to power cycle the system.

#### • CSCui24370

One Cisco Edge 340 Series WiFi station hung up during an overnight test.

There is no workaround.

#### CSCui28841

No password protection and BIOS can be accessed without password after upgrade to BLDB0301.

There is no workaround.

#### CSCui44130

The site survey list of WiFi client GUI crashed and failed to connect.

The workaround is to change the mode to off and then set it to the station mode.

#### CSCui44313

The Wireless tab may go blank after the wireless settings are applied.

The workaround is to refresh the page.

#### CSCui52027

The Ethernet interface may crash after a long-term WiFi test is run.

The workaround is to power cycle the system.

#### CSCui52750

Less than 1 percent UUT got stuck when upgrade is performed through the web GUI.

The workaround is to refresh the web page and upgrade the software image again.

#### CSCui52915

One unit rebooted unexpectedly and was not able to boot up.

The workaround is to power cycle the system manually.

#### • CSCui55238

In the E and N domains, the WiFi client works in the channels that are out of the allowed range.

There is no workaround.

#### • CSCuj03737

Intel graphic driver-related issues, including the following issues:

- When the system wakes from S3 mode, the Timesys Fedora 14 system runs slower.
- The extend screen does not work properly.
- The application does not get started in the selected screen1.
- Nothing is displayed after switching the monitor from VGA to HDMI.
- VGA display error occurs with 1360x768 extend configuration.
- The HDMI monitor displays instability.
- The time of greenscreen is extended.
- Screen displays a different layout after the HDMI monitor is turned off and then unplugged and plugged in again.
- Disconnecting VGA or HDMI in the extend display mode causes a display error.
- When the VGA resolution is adjusted, HDMI has no output.
- Display errors accrue in the extend display mode.
- When the system is booted up with VGA connected and then the HDMI is plugged in, there is no HDMI output.
- In the duplicated mode, setting HDMI rotation causes the VGA display to crash.
- In the extend mode, rotating HDMI display causes error.
- When the extend mode is used to display two video channels and one channel is paused, the other one is paused too, and the VLC cannot be terminated.

• CSCuj05758

Hot plug of the USB causes the system to stop.

The workaround is to power cycle the system.

# **Related Documentation**

These documents provide detailed information about the Cisco Edge 340 Series device and are available at:

http://www.cisco.com/go/cisco\_edge\_340

- Cisco Edge 340 Series Software Configuration Guide
- Cisco Edge 340 Series Installation Guide

# **Obtaining Documentation and Submitting a Service Request**

For information on obtaining documentation, submitting a service request, and gathering additional information, see *What's New in Cisco Product Documentation* at: http://www.cisco.com/en/US/docs/general/whatsnew/whatsnew.html.

Subscribe to *What's New in Cisco Product Documentation*, which lists all new and revised Cisco technical documentation, as an RSS feed and deliver content directly to your desktop using a reader application. The RSS feeds are a free service.

Cisco and the Cisco logo are trademarks or registered trademarks of Cisco and/or its affiliates in the U.S. and other countries. To view a list of Cisco trademarks, go to this URL: <a href="www.cisco.com/go/trademarks">www.cisco.com/go/trademarks</a>. Third-party trademarks mentioned are the property of their respective owners. The use of the word partner does not imply a partnership relationship between Cisco and any other company. (1110R)

Any Internet Protocol (IP) addresses used in this document are not intended to be actual addresses. Any examples, command display output, and figures included in the document are shown for illustrative purposes only. Any use of actual IP addresses in illustrative content is unintentional and coincidental.

© 2013 Cisco Systems, Inc. All rights reserved.